# pyromorphite

Release 0.0.3

## Contents

| 1 Features |        |                    |    |  |
|------------|--------|--------------------|----|--|
| _          | 2.1    | Guide Installation |    |  |
| Ру         | thon N | Module Index       | 9  |  |
| In         | dex    |                    | 11 |  |

**Pyromorphite** is a simple and efficient tool for process mining.

Contents 1

2 Contents

## CHAPTER 1

### Features

- Import XES or CSV files from local storage or via http
- Multiset (dict) and panda's DataFrame as main log storage abstractions
- Inductive Miner
- Log Skeleton

Requests officially supports Python 3.5–3.8.

4 Chapter 1. Features

## CHAPTER 2

## User Guide

Here you'll get you to setup up pyromorphite and then we'll go over the first few steps you can take with the library.

## 2.1 Installation

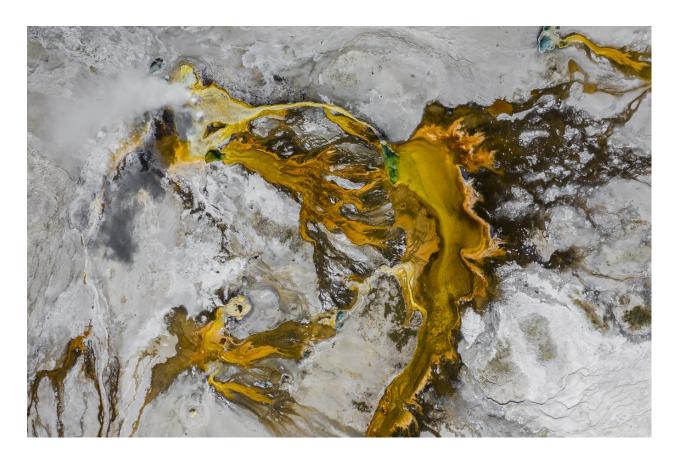

This part of the documentation covers the installation of Pyromorphite. The first step to using any software package is getting it properly installed.

#### 2.1.1 Get the Source Code

Requests is actively developed on GitHub, where the code is always available.

You can either clone the public repository:

```
$ git clone git://github.com/xcavation/pyromorphite.git
```

Once you have a copy of the source, you can embed it in your own Python package, or install it into your site-packages easily:

```
$ cd pyromorphite
$ pip install .
```

#### 2.2 Quickstart

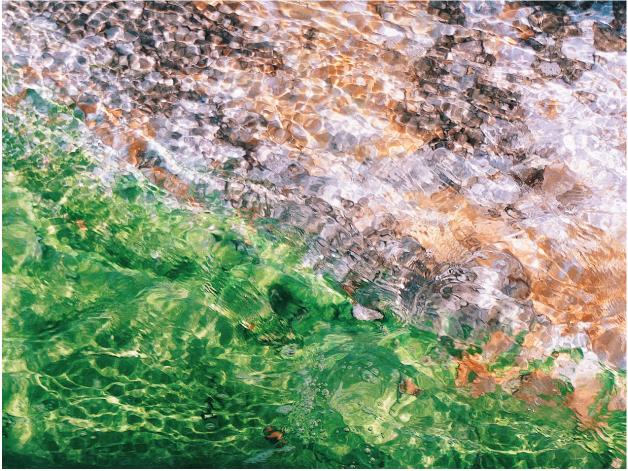

This is a quick introduction to Pyromorphite. Before proceeding, make sure that Pyromorphite is *installed*.

Now let's make sure pyromorphite is imported:

```
>>> import pyromorphite as pm
```

#### 2.2.1 Read a Log

Reading in event log files in Pyromorphite is super easy. It supports XES natively and CSV as well as Excel files via pandas.

#### **XES Files**

Having previously imported pyromorphite, we can look for a xes file to import. We'll pick this only repository as it's full with further examples you can try out

```
>>> URL = "https://data.4tu.nl/repository/uuid:cle9137e-2877-410d-a76a-21ce7f97a239/

DATA1"
>>> log = pm.read_xes(URL)
```

#### **CSV** and Excel with pandas

Begin by import the pandas module:

```
>>> import pandas as pd
```

We'll try now to get an XES file from a web repository, like this dataset:

```
>>> URL = "https://data.4tu.nl/repository/uuid:d5ccb355-ca67-480f-8739-289b9b593aaf/

DATA"
>>> log = pd.read_csv(URL)
```

#### 2.2.2 Construct a Bag

Having parsed a log into a pandas DataFrame we can extract all unique traces together with their frequency in the log as a multiset or bag:

```
>>> bag = pm.as_bag(log)
```

We should also consider that not everyone might use the same column naming in their documents:

We can therefore specify the column names to be used as:

- · case identifiers
- event label
- and timestamp

2.2. Quickstart 7

#### 2.2.3 Mine Your First Model

With our bag of traces in hand we can go onto mining our first model. We'll go for a process tree. This in not so relevant as most models can be converted between one another. What is relevant, though, is the miner we use. We'll give the Inductive Miner a try:

>>> ptree = pm.InductiveMiner(bag)

## Python Module Index

#### p

pyromorphite, 6

10 Python Module Index

| n  | $\sim$ | $\Delta v$ |
|----|--------|------------|
| 11 | u      | $\Box$     |

### Ρ

pyromorphite (module), 6